## Symantec / Configure Partnernet

nttps://symantec.app.box.com/file/193447342255

Presenter

**Cyril Colletaz** 

TSAM

Date 08/03/2017

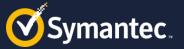

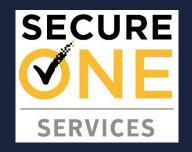

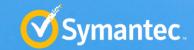

# **Partnernet Account Creation**

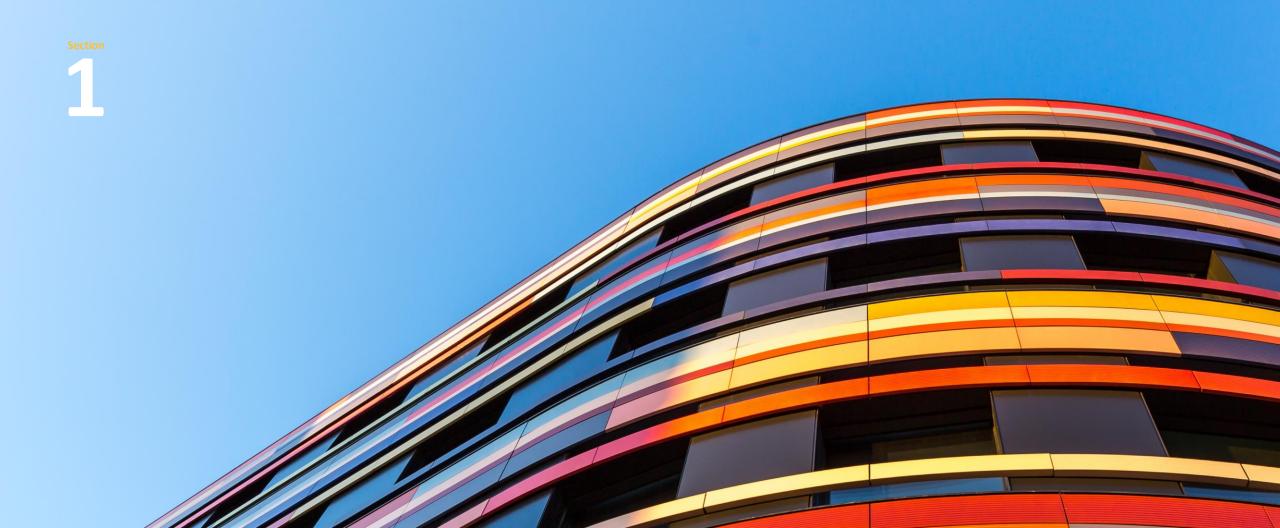

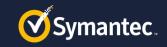

### Why configuring Partnernet

After you create partnernet you will be able to get access to

Free trainings on elibrary

<u>https://learn-</u> education.symantec.com/Saba/Web\_spf/NA1PRD0127/common/subscriptiondetail/sbscr000000000001560

- View and participate to the forum, blogs, articles and enrol in Secure One Services group to receive notifications
- Via <a href="https://www.symantec.com/connect/">https://www.symantec.com/connect/</a>

You need to register first. (see next slide Symantec connect)

 Secure One services training videos and documentation via <u>https://go.symantec.com/secureoneservices-enablement</u>
( available in the next few weeks )

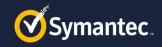

### How to Configure PartnerNet access

**Enrolling into a Partner Program** 

- Browse to https://www.symantec.com/partners
- Click "Log Into PartnerNet"
- Then select "Partner" and "Enroll in a Partner Program"
- Select "Lookup Existing Organization" and add yourself to your companies account

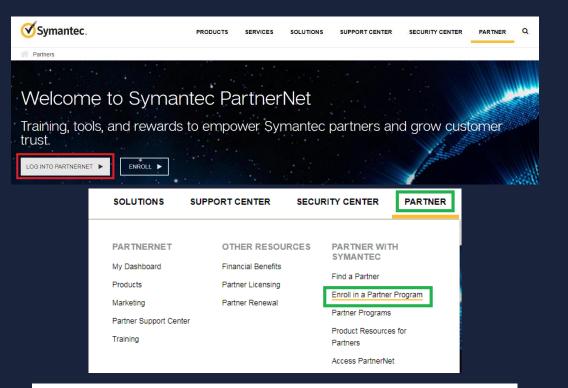

#### Enroll in a Symantec Partner Program

Here you can enroll in the Symantec Secure One Reseller program or the Secure One Innovator program.

Please select if you want to enroll your company in one of these partner programs, or add yourself to your company's existing Secure One Reseller or Secure One Innovator program account.

O Enroll Organization

#### O Lookup Existing Organization

I want to enroll my company in a partner program.

I want to add myself to my company's existing partner program account.

NEXT

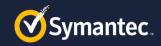

### How to Configure PartnerNet access **Enrolling into a Partner Program**

- Your organization should appear, based on company domain.
  - –If your organization does not appear, your company may not allow self-registration.
  - —Your company's Primary Contact has the ability to allow members to Self-Register, but must select this option in their PartnerNetDashboard under Contacts.
  - —To find your Primary Contact, look under Contacts on your Dashboard in PartnerNet or contact Partnerservice@Symantec.com
- •Select your office location

| Allow Self-Registration?                                                                                                    |     |
|----------------------------------------------------------------------------------------------------|-----|
| If you allow self-registration, the user with your email domain will be able to self-register into PartnerNet and be associated to y<br>An email notification will be sent to the email address you provide. If you don't allow self-registration, all the requests will be di<br>Manager.<br>The Company Email Domain refers to the name of the company after the @ sign.                                                                                                    |     |
| Allow Self-Registration?                                                                                                    |     |
| Company Email Domain                                                                                                    |     |
|                                                                                                    |     |
| Email Address for Notification                                                                                                    |     |
|                                                                                                    |     |
|                                                                                                    | Sut |
|                                                                                                    |     |
|                                                                                                    |     |
|                                                                                                    |     |
| four Company Contact Information Agreement Review Success                                                                                                    |     |
|                                                                                                    |     |
|                                                                                                    |     |
| ur Company                                                                                                    |     |
|                                                                                                    |     |
| Using your NSL login credentials, we have found the following companies that share your email address and web domain.                                                                                                    |     |
| Using your NSL login credentials, we have found the following companies that share your email address and web domain.<br>If you did not log into NSL with your company email address, and do not see your company listed below, then please                                                                                                    |     |
| Using your NSL login credentials, we have found the following companies that share your email address and web domain.<br>If you did not log into NSL with your company email address, and do not see your company listed below, then please<br>logout of NSL and either log into or register an NSL account with your company email address.                                                                                                    |     |
| Using your NSL login credentials, we have found the following companies that share your email address and web domain.<br>If you did not log into NSL with your company email address, and do not see your company listed below, then please<br>logout of NSL and either log into or register an NSL account with your company email address.<br>Please select your company and press <b>Next</b> .                                                                                                    |     |
| Using your NSL login credentials, we have found the following companies that share your email address and web domain.<br>f you did not log into NSL with your company email address, and do not see your company listed below, then please<br>ogout of NSL and either log into or register an NSL account with your company email address.<br>Please select your company and press <b>Next</b> .                                                                                                    |     |
| Using your NSL login credentials, we have found the following companies that share your email address and web domain.<br>If you did not log into NSL with your company email address, and do not see your company listed below, then please<br>logout of NSL and either log into or register an NSL account with your company email address.<br>Please select your company and press <b>Next</b> .<br>If you are logged into NSL with your company email, and you don't see your company listed, select <b>Not Found</b> .                                                                                                    |     |
| Using your NSL login credentials, we have found the following companies that share your email address and web domain.<br>If you did not log into NSL with your company email address, and do not see your company listed below, then please<br>logout of NSL and either log into or register an NSL account with your company email address.<br>Please select your company and press Next.<br>If you are logged into NSL with your company email, and you don't see your company listed, select Not Found.<br>) Cake Shop<br>128 harvest circle                                                                                                    |     |
| Using your NSL login credentials, we have found the following companies that share your email address and web domain.<br>If you did not log into NSL with your company email address, and do not see your company listed below, then please<br>logout of NSL and either log into or register an NSL account with your company email address.<br>Please select your company and press Next.<br>If you are logged into NSL with your company email, and you don't see your company listed, select Not Found.                                                                                                    |     |
| Using your NSL login credentials, we have found the following companies that share your email address and web domain.<br>If you did not log into NSL with your company email address, and do not see your company listed below, then please<br>logout of NSL and either log into or register an NSL account with your company email address.<br>Please select your company and press Next.<br>If you are logged into NSL with your company email, and you don't see your company listed, select Not Found.<br>) Cake Shop<br>128 harvest circle                                                                                                    |     |
| Using your NSL login credentials, we have found the following companies that share your email address and web domain.<br>If you did not log into NSL with your company email address, and do not see your company listed below, then please<br>logout of NSL and either log into or register an NSL account with your company email address.<br>Please select your company and press Next.<br>If you are logged into NSL with your company email, and you don't see your company listed, select Not Found.<br>() Cake Shop<br>128 harvest circle<br>Williamsbur Virginia, 23185<br>United States                                                                                                    |     |
| Using your NSL login credentials, we have found the following companies that share your email address and web domain.<br>If you did not log into NSL with your company email address, and do not see your company listed below, then please<br>logout of NSL and either log into or register an NSL account with your company email address.<br>Please select your company and press <b>Next</b> .<br>If you are logged into NSL with your company email, and you don't see your company listed, select <b>Not Found</b> .<br><b>) Cake Shop</b><br>128 harvest circle<br>Williamsbur Virginia, 23185<br>United States<br>7578978870                                                                      |     |
| Using your NSL login credentials, we have found the following companies that share your email address and web domain.<br>If you did not log into NSL with your company email address, and do not see your company listed below, then please<br>logout of NSL and either log into or register an NSL account with your company email address.<br>Please select your company and press Next.<br>If you are logged into NSL with your company email, and you don't see your company listed, select Not Found.<br>Cake Shop<br>128 harvest circle<br>Williamsbur Virginia, 23185<br>United States<br>7578978870<br>#1 Company<br>111 Company Lane<br>New York, New York, 11205                                |     |
| Using your NSL login credentials, we have found the following companies that share your email address and web domain.<br>If you did not log into NSL with your company email address, and do not see your company listed below, then please<br>logout of NSL and either log into or register an NSL account with your company email address.<br>Please select your company and press Next.<br>If you are logged into NSL with your company email, and you don't see your company listed, select Not Found.<br><b>Cake Shop</b><br>128 harvest circle<br>Williamsbur Virginia, 23185<br>United States<br>7578978870<br><b>#1 Company</b><br>111 Company Lane<br>New York, New York, 11205<br>United States |     |
| Using your NSL login credentials, we have found the following companies that share your email address and web domain.<br>If you did not log into NSL with your company email address, and do not see your company listed below, then please<br>logout of NSL and either log into or register an NSL account with your company email address.<br>Please select your company and press Next.<br>If you are logged into NSL with your company email, and you don't see your company listed, select Not Found.<br>Cake Shop<br>128 harvest circle<br>Williamsbur Virginia, 23185<br>United States<br>7578978870<br>#1 Company<br>111 Company Lane<br>New York, New York, 11205                                |     |

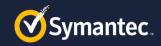

### How to Configure PartnerNet access

Your Compar

Review

Contact Information Julie Henry

United States

**Enrolling into a Partner Program** 

- Enter contact details
- Accept end user Code of Conduct Agreement
- Review details and hit Submit

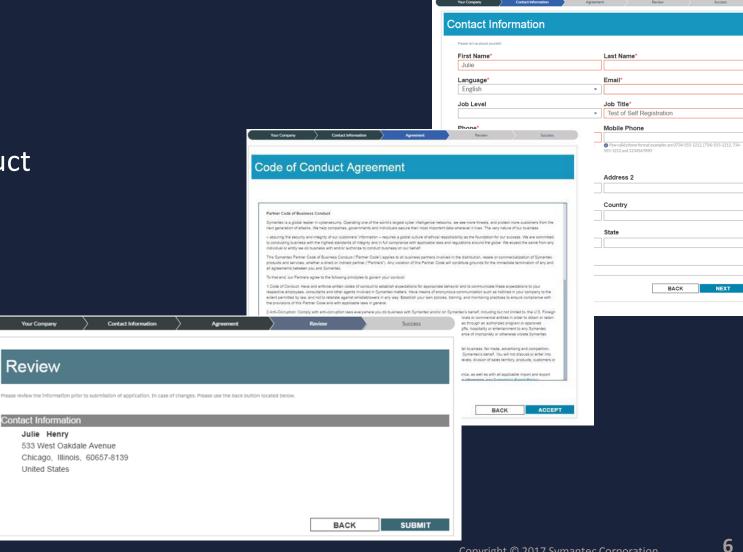

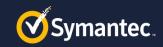

## How to Configure PartnerNet access

Verify your login to your Companies account

- Once you are successfully added to your company's partner program account, a Verification Code will be sent to your email address.
- Follow the link on the Success screen or if you log out, sign back into PartnerNet and enter the Verification Code.
- Your registration is complete and you will now be able to access PartnerNet.

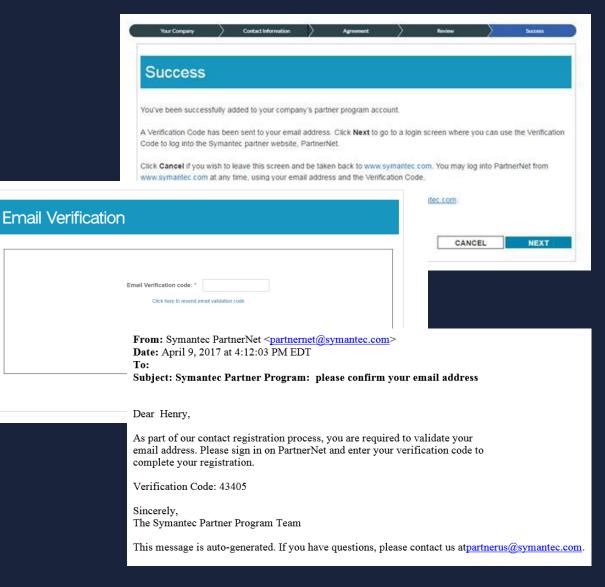

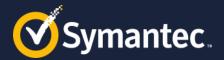

# Thank you.

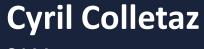

SAM